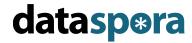

www.dataspora.com San Francisco, CA 415 860 4347

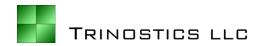

www.trinostics.com Moraga, CA 925-382-9869

## CAS Annual Meeting 2009

# Laptop Prerequisites for *Introducing R*

Participants should arrive with a version of the R Programming Language (2.6 or higher) installed on their laptop (see "Installation Using the Internet" below).

If you are unable to install R before arrival, the CAS will have Windows-capable CDs available so that R can be installed at the meeting without needing access to the internet.

### **Installation using the Internet (Windows only)**

- 1. Visit <a href="http://cran.cnr.berkeley.edu/bin/windows/base/">http://cran.cnr.berkeley.edu/bin/windows/base/</a>
- 2. Click on link entitled <u>Download R 2.10.0 for Windows</u> (we recommend saving the file to a local folder)
- 3. Navigate to that folder and double-click the install program (should be named 'R-2.10.0-win32.exe')
- 4. We recommend accepting all the defaults as you go through the installation steps

#### **Installation using the CAS CD (Windows only)**

- 1. Insert the CD (or thumb-drive) provided by the CAS into your laptop
- 2. Double click the exe file and the R installation program will begin
- 3. We recommend accepting all the defaults as you go through the installation steps

## **Uninstalling R**

Use 'Add/Remove Programs' (XP) or 'Programs and Features' (Vista) within Control Panel. For more information visit http://cran.r-project.org/bin/windows/base/rw-FAQ.html#How-do-I-UNinstall-R 003f